# **MEDIA PEMBELAJARAN MATEMATIKA UNTUK SISWA SEKOLAH DASAR KELAS 4 MENGGUNAKAN ADOBE FLASH**

Choiron Rosadi, Joseph Dedy Irawan, Suryo Adhi Wibowo Program Studi Teknik Informatika S1, Fakultas Teknologi Industri Institut Teknologi Nasional Malang, Jalan Raya Karanglo km 2 Malang, Indonesia *Choironrosadi1@gmail.com*

### **ABSTRAK**

Seiring dengan perkembangan zaman dan teknologi saat ini, generasi muda di tuntut untuk terus berinovasi termasuk pendidikan. Selain pendidikan yang terus berinovasi dalam metode belajar mengajar, siswa juga di tuntut untuk mandiri dalam memahami materi pelajaran. Namun, banyak siswa yang merasa kesulitan untuk memahami materi pembelajaran khususnya materi matematika.

Banyak metode yang telah dikembangkan untuk proses belajar mengajar sambil bermain. Salah satunya adalah memanfaatkan media interaktif sebagai media edukasi pembelajaran. Dengan menggabungkan materi dan visulaisasi yang menarik, sehingga dapat membantu proses pemahaman siswa dalam memahami materi pembelajaran khususnya matematika. Metode seperti ini juga bisa meningkatkan motivasi dan keinginan siswa untuk belajar. Pada pembuatan media interaktif di sini penulis menerapkan metode observasi dan wawancara. Metode observasi adalah metode yang digunakan pengamatan secara langsung di lapangan.sedangkan metode wawancara adalah metode yang di gunakan untuk tanya jawab ke siswa berupa soal.

Oleh sebab itu penulis membuat media pembelajaran interaktif matematika menggunakan *Adobe Flash* dengan tujuan untuk memudahkan proses belajar mengajar, dan untuk menarik minat belajar siswa khususnya siswa kelas 4 SD. Hasil dari penelitian ini berupa media pembelajaran matematika kelas 4 sekolah dasar menggunakan *adobe flash cs6* dan media pembelajaran tersebut berbasis *desktop*.

*Kata kunci : Media interaktif, Adobe flash, Media Pembelajaran Matematika.*

### **1. PENDAHULUAN**

Indonesia merupakan negara yang memiliki banyak istitusi pendidikan, Selain pendidikan yang terus berinovasi dalam metode belajar mengajar, siswa juga di tuntut untuk mandiri dalam memahami materi pelajaran. Namun, banyak siswa yang merasa kesulitan untuk memahami materi pembelajaran khususnya materi matematika.

Kita bisa memanfaatkan teknologi yang saat ini digunakan untuk membantu memudahkan siswa dalam belajar.dengan menerapkan konsep bermain sambil belajar. Dengan menggabungkan materi dan visulaisasi yang menarik, sehingga dapat membatu proses pemahaman siswa dalam memahami materi pembelajaran khususnya matematika. Pada pembuatan media interkatif di sini penulis menerapkan metode observasi dan wawancara. Metode observasi adalah metode yang digunakan pengamatan secara langsung di lapangan.sedangkan metode wawancara adalah metode yang di gunakan untuk tanya jawab ke siswa berupa soal

Oleh sebab itu penulis membuat media pembelajaran interaktif matematika menggunakan Adobe Flash dengan tujuan untuk memudahkan proses belajar mengajar, dan untuk menarik minat belajar siswa khususnya siswa kelas 4 SD.

# **2. TINJAUAN PUSTAKA**

## **2.1 Penelitian Terdahulu**

Dari pengujian pada penelitian yang telah dilakukan oleh Wibowo, Joko Endro pada tahun 2013 dengan judul " Media pembelajaran interaktif matematika untuk siswa sekolah dasar kelas iv" masalah pada penelitian tersebut yaitu bagaimana cara membuat media interaktif media pembelajaran bangun ruang kelas IV untuk memberikan efektifitas dan interaktifitas siswa dalam memahami bangun ruang, terdapat dua Metode dalam penelitian ini yaitu metode pendataan dan pendekatan , pada metode pendataan : kepustakaan, observasi, dan wawancara subject penelitian, pada metode pendekatan : analisis kebutuhan, perancangan, pemograman uji coba dan implentasi. Dari hasil penelitian ini adalah media pembelajaran bangun ruang kelas 4 SDN tempelan blora dengan visual yang lebih menarik dan mudah di pahami setelah membuat media pembelajaran ini di sekolah SDN tersebut pasti lebih menarik. [1].

Berdasarkan hasil penelitian Masykur, Rubhan, Dkk pada tahun 2017 maka disimpulkan bahwa pembuatan aplikasi media pembelajaran interaktif "Pengembangan Media Pembelajaran Matematika dengan *Macromedia Flash* "masalahnya adalah Penelitian dan pengembangan ini bermaksud untuk mengetahui keberhasilan siswa dengan menerapkan media pembelajaran matematika dengan menggunakan *Macromedia Flash* penelitian ini menerapkan metode *Research & Development* (R & D) berdasarkan hasil pengamatan terhadap media pembelajaran matematika menggunakan *flash* 8 di peroleh nilai rata rata 3,61 dalam kriteria "sangat menarik". [2]

Berdasarkan hasil penelitian Safitri Meilani tahun 2013 mengenai "Pengembangan media pembelajaran matematika pokok bahasan segitiga menggunakan Macromedia *Flash* untuk siswa kelas vii smp ",Telah dihasilkan media pembelajaran matematika berbasis *macromedia flash* pada pokok bahasan segitiga di kelas VII SMP yang valid dan praktis untuk di terapkan pemahaman siswa metode yang di pakai dalam penelitian ini adalah development research yang terdiri dari tiga tahapan yaitu analisis, desain, dan evaluasi. Hasil yang di peroleh dalam penelitian ini adalah efektif digunakan pada pembelajaran matematika. [3].

Dari hasil perancangan dan pembuatan aplikasi yang di buat oleh Hartanto Agus, Dkk 2013, dengan judul "pembelajaran matematika materi bangun ruang balok dengan aplikasi multimedia interaktif di sd negeri teguhan sragen ", dapat diambil beberapa kesimpulan yaitu Rendahnya minat belajar matematika di Sekolah Dasar disebabkan oleh penyampaian metode pembelajaran yang diterapkan guru . Dari masalah tersebut diperlukan sebuah media pembelajaran yang dapat meningkatkan minat belajar siswa dan membantu siswa untuk memahami sebuah materi pelajaran matematikan bangun ruang. Metode yang digunakan dipenelitian ini adalah metode pustaka, observasi, wawancara, analisis, perancangan proyek, uji coba dan implementasi. [4].

Berdasarkan hasil penelitian yang telah dilakukan oleh Arindiono, Yulio Rudi 2013 , Telah berhasil dibangun aplikasi "Perancangan Media Pembelajaran Interaktif Matematika untuk siswa kelas 5 SD"terdapat kesimpulan yaitu mempermudah siswa dalam proses belajar dan meningkatkan belajar siswa dalam antara media interaktif dan dengan buku pendamping. Metode yang digunakan dalam penelitian ini adalah jenis data dan teknik *sampling.* Metode jenis data antara lain yaitu data *prime*r dan data *sekunder,* sedangkan teknik *sampling* yaitu dengan mengisi kuisioner kepada para siswa di SDN Gading 1 Surabaya [5].

Berdasarkan hasil penelitian yang dilakukan oleh Irawan Dedy Joseph, Dkk pada tahun 2019, dengan judul "Ruang Kuliah Pintar Pemantau Tingkat Efektifitas Pembelajaran Yang dapat Mendeteksi Mahasiswa Bosan dan Mengantuk" Permasalahannya yaitu pada saat mengantuk konsentrasi mahasiswa akan berkurang yang mengakibatkan proses pembelajaran menjadi tidak maksimal. Metode yang digunakan pada penelitian ini yaitu menanamkan kecerdasan buatan dan melakukan pengolahan citra digital system. Dari hasil penelitian ini pengenalan wajah dan pendeteksi siswa yang mengantuk akan di pergunakan untuk melakukan evaluasi tingkat efektivitas pembelajaran, sehingga jika terjadi proses pembelajaran yang kurang tepat dapat segera dilakukan perbaikan untuk proses *system* pembelajaran yang lebih maksimal. [6]

Berdasarkan hasil penelitian yang dilakukan oleh Wibowo, Adi Suryo, Dkk pada tahun 2018, dengan judul "Pelatihan pemanfaatan microsoft office pada staff pengajar di SMPLBN (Sekolah Menengah Pertama Luar Biasa Negeri) Kota Malang" permasalahannya pada sekolah menengah pertama luar biasa negeri kota malang dalam proses pengajaran ke siswa sudah terkomputerisasi, akan tetapi dikatakan masih kurang optimal sehingga dalam pengelolaan administrasi membutuhkan waktu yang lama dan sering terjadi kesalahan. Metode yang digunakan pada penelitian ini meliputi teori dan praktek yang berkaitan dengan penggunaan fitur – fitur pada *Microsoft word* dan *Microsoft excel*. Hasil yang peroleh dalam penelitian ini yaitu dapat membantu proses belajar mengajar dan pengolahan administrasi di SMPLBN (Sekolah Menengah Pertama Luar Biasa Negeri) kota malang. [7]

# **2.2 Media Pembelajaran**

Pengertian Media Pembelajaran adalah kata media berasal dari bahasa Latin dan merupakan bentuk jamak dari kata *"medium",* yang berarti perantara atau pengantar. Media adalah perantara atau pengantar pesan dari si pengirim (komunikator atau sumber/*source*) kepada si penerima (komunikan atau *audience/receiver*).

Sedang menurut KBBI, media dapat diartikan sebagai perantara, penghubung; alat (sarana) komunikasi seperti koran, majalah, radio, televisi, film, poster, dan spanduk, yang terletak diantara dua pihak (orang, golongan, dan sebagainya).

Jadi, secara umum bisa diartikan bahwa media pembelajaran adalah alat bantu proses belajar mengajar. Yaitu segala sesuatu yang dapat dipergunakan untuk merangsang pikiran, perasaan, perhatian dan kemampuan atau ketrampilan pelajar sehingga dapat mendorong terjadinya proses belajar pada peserta didik (siswa/murid).[8]

# **2.3 Materi matematika kelas 4 Sd**

Secara rinci penulis membuat media pembelajaran ini berisi tentang materi bilangan pecahan, kpk dan fpb, dan aproksimasi yang di dapatkan dari buku bse matematika kelas 4sd [9]

# **2.4** *Adobe Flash*

*Adobe Flash* digunakan untuk membuat gambar vektor maupun animasi. Berkas yang dihasilkan dari perangkat lunak ini mempunyai file *extension .swf* dan dapat diputar di penjelajah web yang telah dipasangi *Adobe Flash Player. Flash* menggunakan bahasa pemrograman bernama *ActionScript* yang muncul pertama kalinya pada *Flash 5. Flash* didesain dengan kemampuan untuk membuat animasi 2 dimensi yang handal dan ringan sehingga flash banyak digunakan untuk membangun dan memberikan efek animasi pada *website*, CD Interaktif dan yang lainnya. Selain itu aplikasi ini juga dapat digunakan untuk membuat animasi logo, movie, game, pembuatan navigasi pada situs web, tombol animasi, banner, menu interaktif, interaktif form isian, e-card, screen saver dan pembuatan aplikasiaplikasi web lainnya. Keunggulan yang dimiliki oleh *Flash* ini adalah ia mampu diberikan sedikit code pemograman baik yang berjalan sendiri untuk mengatur animasi yang ada di dalamnya atau digunakan untuk berkomunikasi dengan program lain seperti *HTML, PHP,* dan *Database* dengan pendekatan *XML,* dapat dikolaborasikan dengan *web*, karena mempunyai keunggulan antara lain kecil dalam ukuran file *output*nya.[10]

#### **2.5** *ActionScript*

*ActionScript* adalah bahasa *[pemrograman](https://id.wikipedia.org/wiki/Bahasa_pemrograman)* yang dibuat berdasarkan *[ECMAScript](https://id.wikipedia.org/w/index.php?title=ECMAScript&action=edit&redlink=1)*, yang digunakan dalam pengembangan [situs](https://id.wikipedia.org/wiki/Situs_web) *web* dan [perangkat lunak](https://id.wikipedia.org/wiki/Perangkat_lunak) menggunakan *[platform](https://id.wikipedia.org/w/index.php?title=Platform&action=edit&redlink=1) [Adobe Flash Player.](https://id.wikipedia.org/wiki/Adobe_Flash_Player)*[11]

### **2.6** *Desktop*

Komputer meja (bahasa Inggris: *desktop computer* atau cukup *desktop* saja) adalah komputer pribadi yang ditujukan untuk penggunaan secara umum di satu lokasi yang berlawanan dengan komputer jinjing atau *komputer portabel*. *Periferalperiferal* komputer meja seperti tampilan komputer, CPU, dan papan ketik terpisah satu sama lain dan relatif berukuran besar (juga berlawanan dengan *periferal* pada komputer jinjing yang terintegrasi dan berukuran kecil). Komputer jenis ini dirancang untuk diletakkan dan digunakan di atas meja di rumah atau kantor. Komputer meja merupakan komputer yang paling terjangkau dan paling umum digunakan.[12]

#### **2.7** *Flowchart*

*Flowchart* adalah hasil dari suatu gambaran dalam menganalisa permasalahan dalam computer. Perancangan *flowchart* selalu terdiri dari tiga bagian yaitu *input, proses dan output.*[13]

# **3. METODE PENELITIAN**

### **3.1 Blok Diagram Sistem**

Blok diagram yang terdapat berikut menjelaskan tentang *input*, *proses* dan *output* dalam sistem untuk pembuatan media pembelajaran matematika untuk siswa sekolah dasar kelas 4 menggunakan adobe flash Media Pembelajaran Matematika tunjukkan pada gambar 1 berikut.

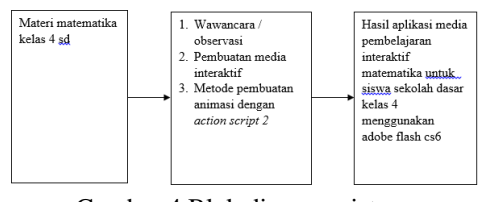

Gambar 4 Blok diagram sistem

Dari blok diagram pengguna meng*inpu*tkan materi metematika. Wawancara atau observasi yang telah diperoleh kemudian diproses. Setelah itu dalam proses pembuatan media pembelajaran interaktif yaitu dengan membuat media pembelajaran interaktif dengan metode pembuatan animasi menggunakan *action script* 2. Hasil yang diperoleh adalah sebuah aplikasi media pembelajaran matematika untuk siswa sekolah dasar kelas 4 menggunakan *adobe flash*.

### **3.2 Struktur menu**

Struktur menu media pembelajaran ini menjelaskan tentang materi di dalam aplikasi media pembelajaran pada Gambar 2 berikut

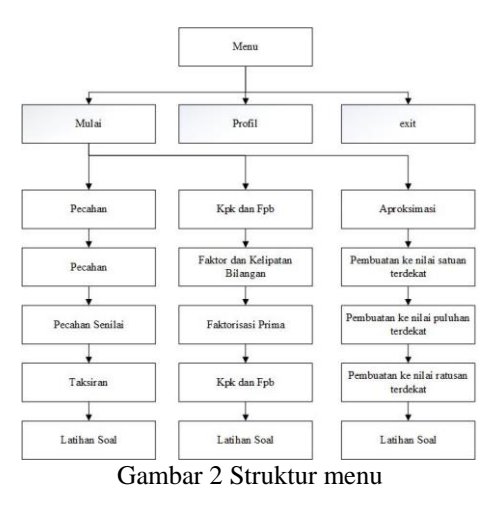

. Pada halaman utama terdapat tiga menu yaitu menu materi, menu profil dan *exit*. Pada menu materi terdapat sub menu yaitu menu pecahan yang terbagi menjadi pecahan, pecahan senilai, taksiran, dan latian soal. Pada sub menu kpk dan fpb terbagi menjadi faktor dan kelipatan bilangan, faktorisasi prima, kpk dan fpb, serta latihan soal. Sedangkan pada sub menu terkahir yaitu aproksimasi terbagi menjadi pembulatan nilai ke satuan terdekat, pembulatan ke puluhan terdekat, pembulatan ke ratusan terdekat, dan latihan soal.

#### **3.3** *Flowchart* **Sistem**

*Flowchart* sistem ini menjelaskan proses berjalannya aplikasi seperti terlihat pada Gambar 3 berikut.

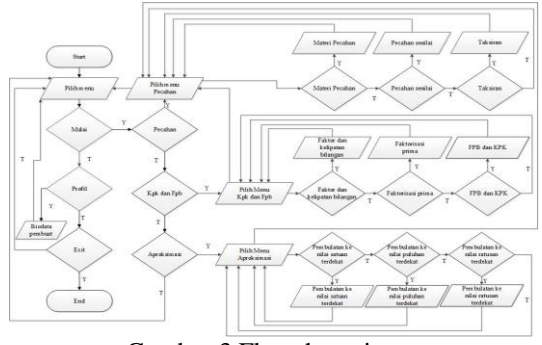

Gambar 3 Flowchart sistem

Pada *flowchart sistem* diawali dengan *start.* Kemudian masuk ke pilih menu utama yang terdiri dari menu mulai, *profil*, dan *exit*. Apakah memilih menu mulai? Jika iya maka akan menampilkan menu materi matematika kelas 4 sd yang terdiri dari menu pecahan, kpk dan fpb, dan aproksimasi. Apakah memilih menu pecahan? Jika iya maka akan menampilkan sub menu dari pecahan yaitu materi pecahan, pecahan senilai, dan taksiran. Apakah memilih sub menu pecahan? Jika iya maka akan menampilkan materi pecahan. Jika ingin kembali maka akan kembali ke sub menu pecahan. Jika tidak, apakah memilih sub menu pecahan senilai? Jika iya maka menampilkan materi pecahan senilai, Jika ingin kembali maka akan kembali ke menu sub menu pecahan. jika tidak, apakah memilih sub menu taksiran? Jika iya maka akan menampilkan materi taksiran, jika ingin kembali maka akan kembali ke sub menu. jika tidak memilih salah 1 dari sub menu pecahan, maka akan kembali sub menu pecahan. Jika ingin kembali maka kembali ke pilih menu materi

Jika tidak memilih menu pecahan , apakah memilih menu fpb dan kpk? Jika iya maka akan menampilkan sub menu dari fpb dan kpk yaitu faktor dan kelipatan bilangan, faktorisasi prima, fpb dan kpk. Apakah memilih sub menu faktor dan kelipatan bilangan? Jika iya maka akan menampilkan materi faktor dan kelipatan bilangan. jika ingin kembali maka akan kembali ke sub menu fpb dan kpk. Jika tidak, apakah memilih sub menu faktorisasi prima? Jika iya maka akan menampilkan materi faktorisasi prima. jika ingin kembali maka akan kembali ke sub menu fpb dan kpk. jika tidak, apakah memilih sub menu fpb dan kpk? Jika iya maka akan menampilkan materi fpb dan kpk. jika ingin kembali maka akan kembali ke sub menu kpk dan fpb . jika tidak memilih salah 1 dari sub bab menu fpb dan kpk, maka akan kembali ke sub menu fpb dan kpk. Jika ingin kembali maka kembali ke pilih menu materi Jika tidak memilih menu fpb dan kpk. Apakah memilih menu Aproksimasi? Jika iya maka akan menampilkan sub menu dari Aproksimasi yaitu pembulatan ke nilai satuan terdekat, pembulatan ke nilai puluhan terdekat, dan pembulatan ke nilai ratusan terdekat. Apakah memilih sub menu pembulatan ke nilai satuan terdekat? Jika iya maka akan menampilkan materi pembulatan ke nilai satuan terdekat, jika ingin kembali maka akan kembali ke sub menu aproksimasi. Jika tidak, apakah memlih sub menu pembulatan ke nilai puluhan terdekat? Jika iya maka akan menampilkan materi pembulatan ke nilai puluhan terdekat, jika ingin kembali maka akan kembali ke sub menu Aproksimasi. jika tidak, apakah memilih sub menu pembulatan ke nilai ratusan terdekat? Jika iya maka akan menampilkan materi pembulatan ke nilai ratusan terdekat, jika ingin kembali maka akan kembali ke sub menu aproksimasi. jika tidak memilih salah 1 dari sub menu Aproksimasi, maka akan kembali ke sub menu Aproksimasi. Jika ingin kembali maka kembali ke pilih menu materi

Jika tidak memilih menu aproksimasi maka akan kembali ke menu utama. Jika tidak memilih menu mulai apakah memilih menu profil ? jika iya maka menampilkan biodata si pembuat. Jika ingin kembali maka kembali ke pilih menu. Jika tidak memilih menu profil, apakah memilih menu keluar? jika iya maka akan keluar dari aplikasi jika tidak maka akan kembali ke pilih menu.dan proses diakhiri dengan *end.*

#### **3.4 Flowchart latihan soal**

*Flowchart* latihan soal ini menjelaskan proses berjalannya latihan soal pada aplikasi seperti terlihat pada Gambar 4 berikut.

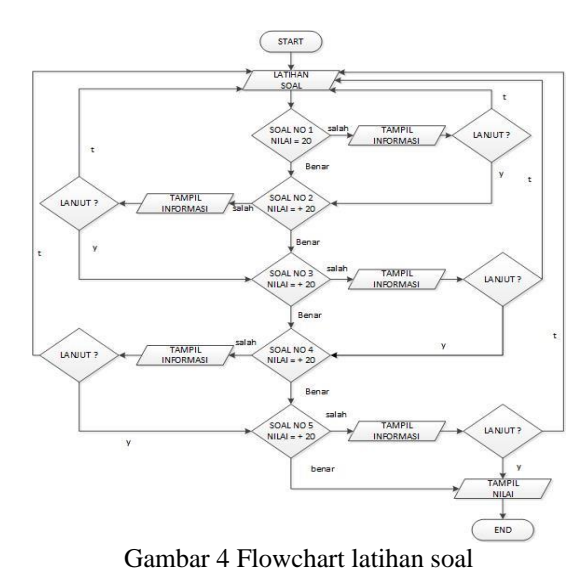

Pada *flowchart* aplikasi latihan soal di awali dengan *start* atau siswa memulai latihan soal, kemudian siswa akan memulai latihan soal yang pertama nilainya apabila benar dapat 20 apabila salah dapat 0. Jika benar maka lanjut ke nomor 2, Jika salah maka akan menampilkan informasi jawaban yang benar. Kemudian apakah ingin lanjut ? jika iya lanjut nomor 2, jika tidak maka akan kembali ke latihan soal. Pada soal nomor 2 apabila benar dapat nilai 20 apabila salah dapat nilai 0. Jika benar maka lanjut ke nomor 3. Jika salah maka akan menampilkan informasi jawaban yang benar. Kemudian apakah ingin lanjut ? jika iya lanjut nomor 3, jika tidak maka akan kembali ke latihan soal. Pada soal nomor 3 apabila benar dapat nilai 20 apabila salah dapat nilai 0. Jika benar maka lanjut ke nomor 4. Jika salah maka akan menampilkan informasi jawaban yang benar. Kemudian apakah ingin lanjut ? jika iya lanjut nomor 4, jika tidak maka akan kembali ke latihan soal. Pada soal nomor 4 apabila benar dapat nilai 20 apabila salah dapat nilai 0. Jika benar maka lanjut ke nomor 5. Jika salah maka akan menampilkan informasi jawaban yang benar. Kemudian apakah ingin lanjut ? jika iya lanjut nomor 5, jika tidak maka akan kembali ke latihan soal. Pada soal nomor 5 apabila benar dapat nilai 20 apabila salah dapat nilai 0. Jika benar maka akan menampilkan nilai. Jika salah maka akan menampilkan informasi jawaban yang benar. Kemudian apakah ingin lanjut ? jika iya maka akan menampilkan nilai latihan soal, jika tidak maka akan kembali ke latihan soal. Dan proses diakhiri dengan *end.*

# **4. HASIL DAN PEMBAHASAN**

# **4.1 Pengujian Tampilan Awal**

Tampilan awal pada aplikasi ini merupakan *splash screen* sebelum masuk ke tampilan menu utama. Berikut adalah tampilan dari *splash screen* seperti pada Gambar 5

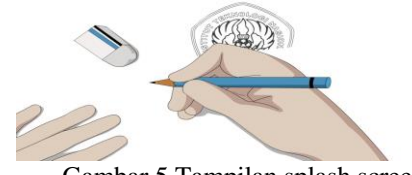

Gambar 5 Tampilan splash screen

## **4.2 Pengujian Tampilan Halaman Utama**

Tampilan halaman utama terdapat 3 struktur utama yaitu, mulai, profil dan *exit.* Pada *button* mulai berfungsi untuk memulai aplikasi media pembelajaran yang berisi materi pecahan, kpk dan fpb dan aproksimasi dan beberapa latihan soal pada *button exit* berfungsi keluar dari media pembelajaran. Pada *button* profil berfungsi untuk menampilkan tentang si pembuat media pembelajaran. seperti pada Gambar 6 berikut.

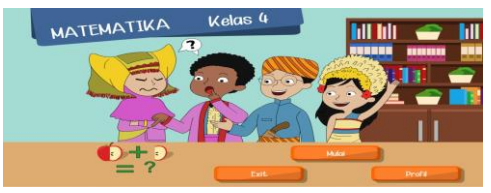

Gambar 6 Tampilan halaman utama

### **4.3 Pengujian Tampilan Materi Utama**

Tampilan menu materi utama berisi menu materi pecahan, kpk dan fpb dan aproksimasi seperti pada Gambar 7 berikut.

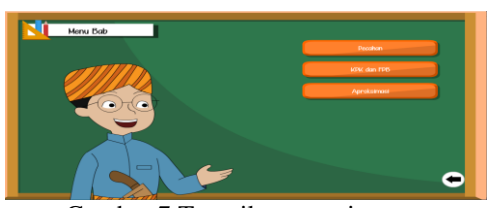

Gambar 7 Tampilan materi utama

# **4.4 Pengujian Tampilan Sub bab materi**

Tampilan menu sub bab materi ini berisi sub bab dari menu utama dan latihan soal seperti pada Gambar 8 berikut.

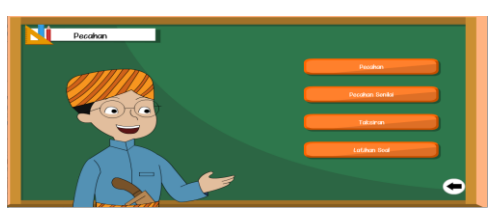

Gambar 8 Tampilan menu sub bab materi

### **4.5 Pengujian Tampilan isi sub bab**

Pada tampilan sub materi terdapat isi dari halaman sub materi yang berisi materi dari pecahan seperti pada Gambar 9 berikut

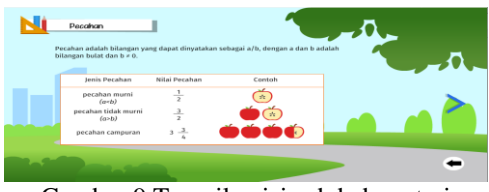

Gambar 9 Tampilan isi sub bab materi

#### **4.6 Pengujian Tampilan latihan soal**

Pada tampilan latihan soal terdapat 5 soal pilihan ganda yang harus di kerjakan oleh siswa, apabila siswa telah selesai mengisi semua latihan soal maka akan keluar *score*nya. isi dari halaman latihan soal dilihat pada gambar 10

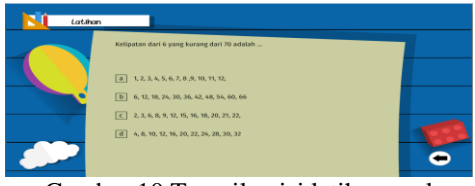

Gambar 10 Tampilan isi latihan soal

### **4.7 Pengujian Tampilan Menu profil**

Tampilan menu profi ini berisi tentang informasi dari si pembuat media pembelajaran matematika kelas 4 sd seperti pada Gambar 11 berikut

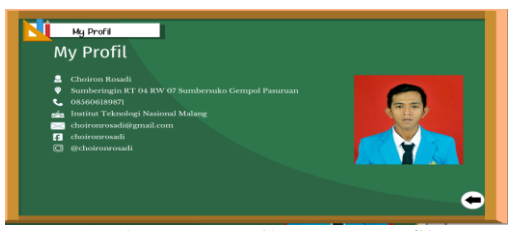

Gambar 11 Tampilan menu profil

### **4.8 Pengujian Fungsional Sistem**

Pegujian adalah tahap uji coba terhadap beberapa kompnen vital di dalam sistem agar dapat diambil kesimpulannya apakah media pembelajaran sudah mencapai tujuan yang di harapkan atau tidak. Pengujian terhadap beberapa komponen utama dalam sistem, yang terkait langsung dengan jalannya media pembelajaran matematika untuk siswa kelas 4 sekolah dasar menggunakan *adobe flash* Hasil pengujian dapat dilihat pada Tabel 1.

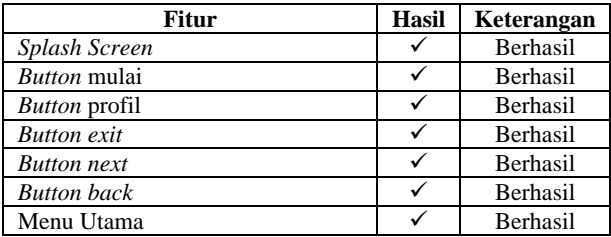

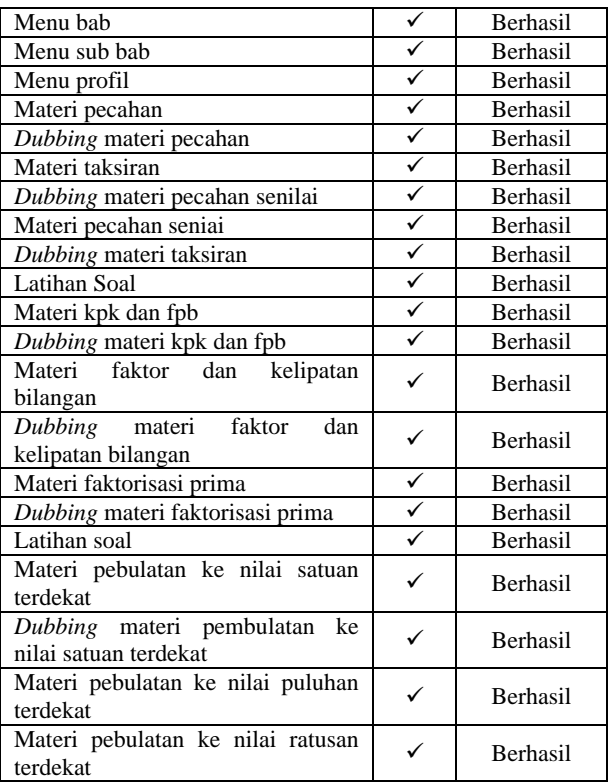

Dari Tabel 1, disimpulkan bahwa semua fungsi berjalan sukses.

# **4.9 Pengujian User**

Pengujian pada *user* atau kuisioner dilakukan untuk mengetahui kepuasan pengguna dalam mengimplementasikan media matematika kelas 4 sekolah dasar menggunakan *adobe flash*, *respond* tampilan aplikasi, dan *respond*  kemudahan menggunakan aplikasi*.* Pengujian pengguna di lakukan kepada 10 orang responden*.* yaitu 5 siswa kelas 4 sd dan 5 guru sd*.* Hasil dari pengujian pengguna guru sd kelas 4 dapat di lihat pada Tabel 2

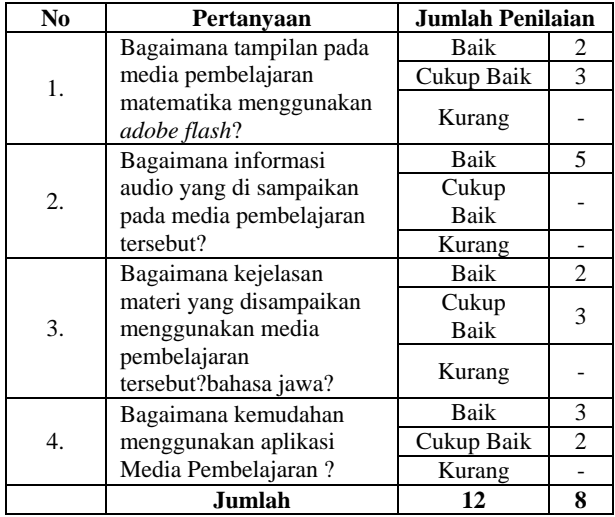

Dari 5 responden guru sd di dapatkan hasil untuk poin 1 mengenai tampilan aplikasi sebanyak 2 reponden mengatakan baik dan 3 responden cukup baik. Kemudian poin 2 mengenai informasi yang di sampaikan oleh aplikasi sebanyak 5 responden mengatakan baik. Untuk poin 3 mengenai kejelasan materi yang ditampilkan sebanyak 2 responden mengatakan baik, 3 cukup baik. Dan poin 4 mengenai kemudahan penggunaan aplikasi sebanyak 3 responden mengatakan baik, 2 cukup baik. Dengan total hasil 12 poin baik, dan 8 poin cukup baik

Hasil dari pengujian pengguna siswa kelas 4 sd dapat di lihat pada Tabel 2

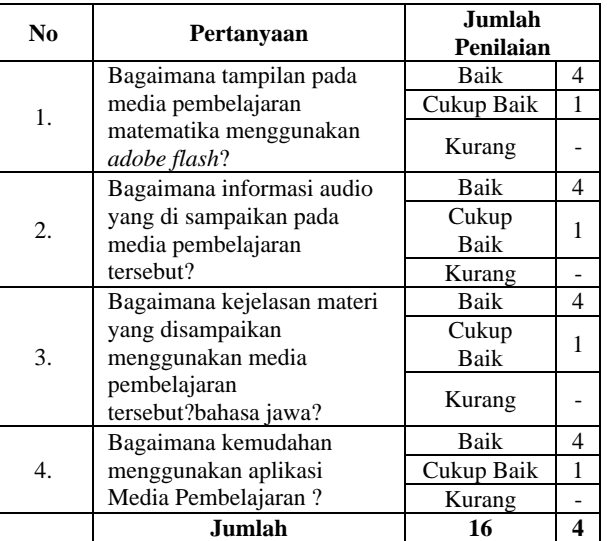

Dari 5 responden siswa kelas 4 sd di dapatkan hasil untuk poin 1 mengenai tampilan aplikasi sebanyak 4 reponden mengatakan baik dan 1 responden cukup baik. Kemudian poin 4 mengenai informasi yang di sampaikan oleh aplikasi sebanyak 1 responden mengatakan baik. Untuk poin 3 mengenai kejelasan materi yang ditampilkan sebanyak 4 responden mengatakan baik, 1 cukup baik. Dan poin 3 mengenai kemudahan penggunaan aplikasi sebanyak 4 responden mengatakan baik, 1 cukup baik. Dengan total hasil 16 poin baik, dan 4 poin cukup baik.

# **5. KESIMPULAN DAN SARAN**

### **5.1 Kesimpulan**

Setelah dilakukanya pengujian pada aplikasi Media Pembelajaran Matematika untuk Siswa Sekolah Dasar Kelas 4, maka penulis mendapatkan kesimpulan sebagai berikut :

1. Dari Pengujian fitur aplikasi semua fitur berjalan sesuai kebutuhan fitur yang di uji meliputi fitur halaman *splash screen,* halaman utama, halaman materi utama*,* halaman profil, dan halaman sub materi. Dari Pengujian fitur aplikasi semua fitur berjalan sesuai kebutuhan fitur yang di uji meliputi fitur halaman *splash*  *screen,* halaman utama, halaman materi utama*,*  halaman profil, dan halaman sub materi.

- 2. Pada pengujian user guru sd di dapatkan dengan total hasil 28 poin baik, dan 12 poin cukup baik dan pengujian user siswa sekolah dasar kelas 4 di dapatkan dengan total hasil 16 poin baik, dan 4 poin cukup baik.
- 3. Berdasarkan hasil pengujian fungsional sistem, sistem dapat berjalan sesuai perancangan.

### **5.2 Saran**

Berdasarkan penelitian yang telah dilakukan maka penulis dapat memberikan saran-saran untuk pengembangan selanjutnya karena penelitian ini masih terdapat banyak kekurangan, sehingga untuk penyempurnaan dapat ditambahkan :

- 1. Animasi yang lebih detail dan realistik serta tampilan UI agar semakin menarik bagi user.
- 2. Penambahan materi yang terbaru dan bervariasi.
- 3. Pengembangan dalam bentuk game edukasi pembelajaran.

### **DAFTAR PUSTAKA**

- [1] Wibowo,Joko Endro., 2013 Media pembelajaran Matematika Untuk Siswa Sekolah Dasar Kelas IV
- [2] Masykur, Rubhan, Dkk.,2017 *Pengembangan Media Pembelajaran Matematika dengan Macromedia Flash*.
- [3] Safitri Meilani.,2013. *Pengembangan media*  pembelajaran *matematika pokok bahasan segitiga menggunakan macromedia flash untuk siswa kelas vii smp.*
- [4] Hartanto Agus.,2013. *pembelajaran matematika materi bangun ruang balok dengan aplikasi multimedia interaktif di sd negeri teguhan sragen*.
- [5] Arindiono, Yulio Rudi.,2013. *Perancangan Media Pembelajaran Interaktif Matematika untuk siswa kelas 5 SD.*
- [6] Irawan, Dedy Joseph, Dkk.,2019. *Ruang Kuliah Pintar Pemantau Tingkat Efektifitas Pembelajaran Yang dapat Mendeteksi Mahasiswa Bosan dan Mengantuk*.
- [7] Wibowo, Adi Suryo, Dkk.,2018. *Pelatihan Pemanfaatan Microsoft Office Pada Staff Pengajar di Sekolah Menengah Pertama Luar Biasa Negeri Kota Malang*.
- [8] Zakky. 2018. Pengertian Media Pembelajaran Menurut Para Ahli dan Secara UmBum. [https://www.zonareferensi.com/pengertian](https://www.zonareferensi.com/pengertian-media-pembelajaran/)[media-pembelajaran/](https://www.zonareferensi.com/pengertian-media-pembelajaran/) (Sabtu, 24 Agustus 2019 , 13.29).
- [9] Hobri, Susanto. Dkk. 2018. Senang Belajar Matematika Kelas 4 SD. Pusat Kurikulum dan Pembukuan, Balitbang, Kemendikbud.
- [10] Wikipedia. Adobe Flash. [https://id.wikipedia.org/wiki/Adobe\\_Flash](https://id.wikipedia.org/wiki/Adobe_Flash) (Sabtu, 24 Agustus 2019 , 13.30)
- [11] Wikipedia. ActionScript. [https://id.wikipedia.org/wiki/ActionScript.](https://id.wikipedia.org/wiki/ActionScript) (Sabtu, 24 Agustus 2019 , 13.30)
- [12] Wikipedia. Desktop. [https://id.wikipedia.org/wiki/Komputer\\_meja\(](https://id.wikipedia.org/wiki/Komputer_meja)M inggi, 01 Desember 2019 , 16.11)
- [13] [https://informatikalogi.com/pengertian](https://informatikalogi.com/pengertian-flowchart-dan-jenis-jenisnya/)[flowchart-dan-jenis-jenisnya/](https://informatikalogi.com/pengertian-flowchart-dan-jenis-jenisnya/) (Sabtu, 24 Agustus 2019 , 13.32)